# **INSTRUCTIVO GASTOS DIRECTOS**

## **IN-GF-14-04**

**Proceso de Gestión Financiera –Contabilidad Subdirección Administrativa y Financiera**

**IDEP**

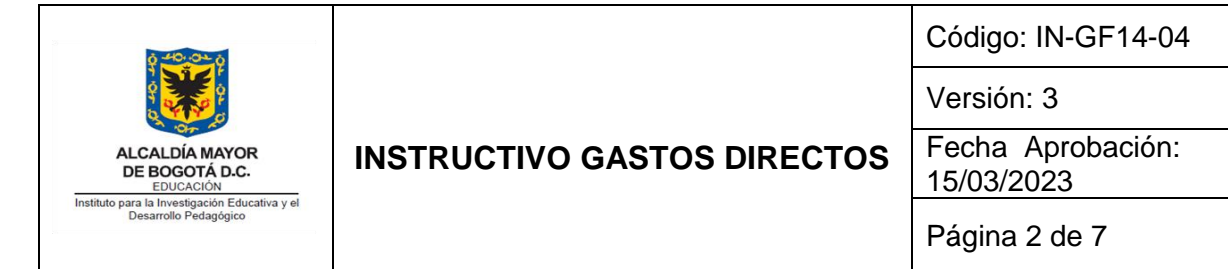

#### **Firma de Autorizaciones**

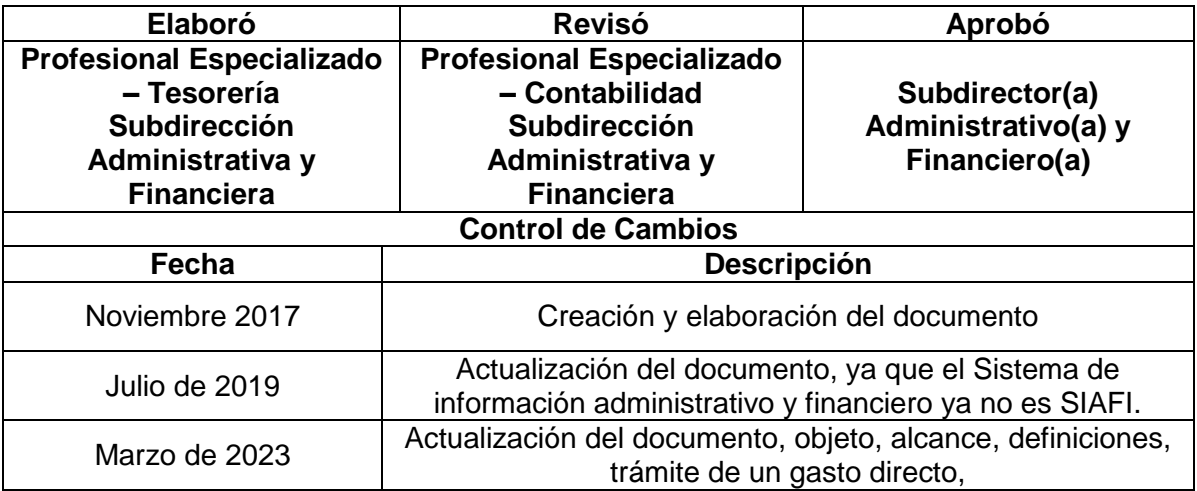

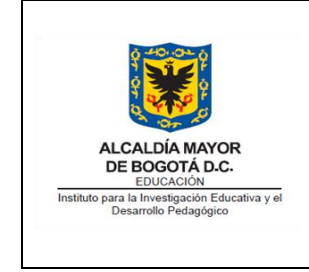

### **INSTRUCTIVO GASTOS DIRECTOS**

Código: IN-GF14-04

Versión: 3

Fecha Aprobación: 15/03/2023

Página 3 de 7

#### **TABLA DE CONTENIDO**

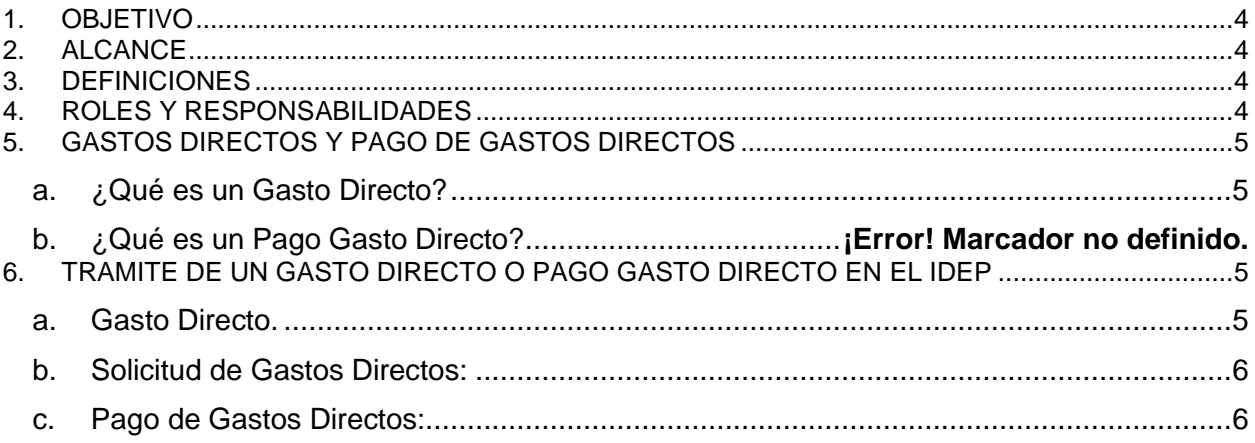

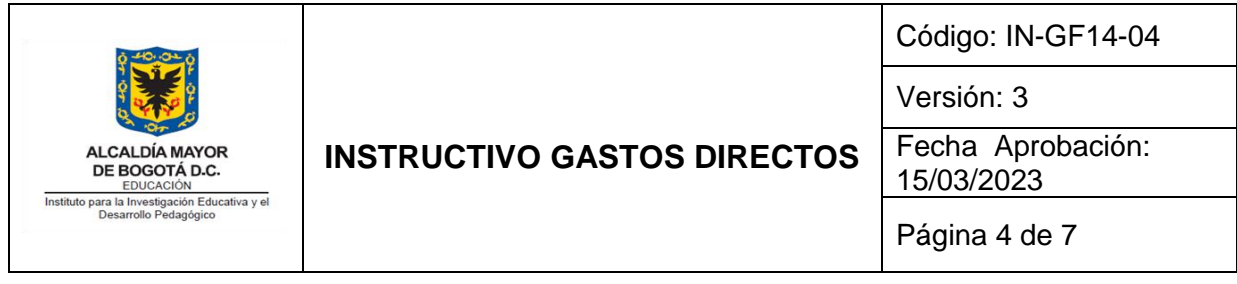

#### <span id="page-3-0"></span>**1. OBJETIVO**

Consolidar las transacciones efectuadas por el Instituto para la Investigación Educativa y el Desarrollo Pedagógico - IDEP en el Sistema de Información Administrativo y Financiero de la entidad, a través de los pagos que se hacen por concepto de Gastos No Contractuales, es decir compromisos presupuestales que se adquieren por la entidad sin la mediación de un contrato u orden de servicio.

#### <span id="page-3-1"></span>**2. ALCANCE**

Inicia con el diligenciamiento del documento de Solicitud de Gastos Directos en el Sistema de Información Administrativo y Financiero de la entidad, se efectúa la recepción de la solicitud, junto con sus documentos soporte y finaliza con el pago y archivo del documento Liquidación de Gasto Directo en Tesorería, en forma cronológica y numérica.

#### <span id="page-3-2"></span>**3. DEFINICIONES**

- CERTIFICADO DE DISPONIBILIDAD PRESUPUESTAL: Es el documento mediante el cual se garantiza el principio de legalidad, es decir, la existencia del rubro y la apropiación presupuestal suficiente para atender un gasto determinado.
- DESCUENTOS: El (la) servidor (a) que se encuentre diligenciando un documento de Liquidación de Gastos Directos debe tener en cuenta que el pago a realizar puede encontrarse sujeto a retenciones en la fuente y/o ICA, motivo por el cual debe incorporar la información pertinente en la pestaña de DESCUENTOS, en el momento del diligenciamiento del mismo.
- GASTO DIRECTO SOLICITUD: Documento a realizarse a través del Sistema de Información Administrativo y Financiero de la entidad
- GASTO DIRECTO LIQUIDACION: Documento a realizarse a través del Sistema de Información Administrativo y Financiero de la entidad
- REGISTRO PRESUPUESTAL: El registro presupuestal es la operación mediante la cual se perfecciona el compromiso, garantizando que los recursos comprometidos no sean apropiados para ningún otro fin.
- SOLICITANTE: Es el (la) servidor (a) de la entidad que requiere se efectúe un pago por concepto de gasto directo o un pago de gastos directos. Entendiéndose que un pago a través de estos conceptos se efectúa en aquellos casos en que no media un contrato con el tercero beneficiario.

#### <span id="page-3-3"></span>**4. ROLES Y RESPONSABILIDADES**

 SOLICITANTE: Funcionario de los procesos que tengan la competencia para el trámite de pago de obligaciones del Instituto (quien elabora el documento en el Sistema de Información Administrativo y Financiero de la entidad).

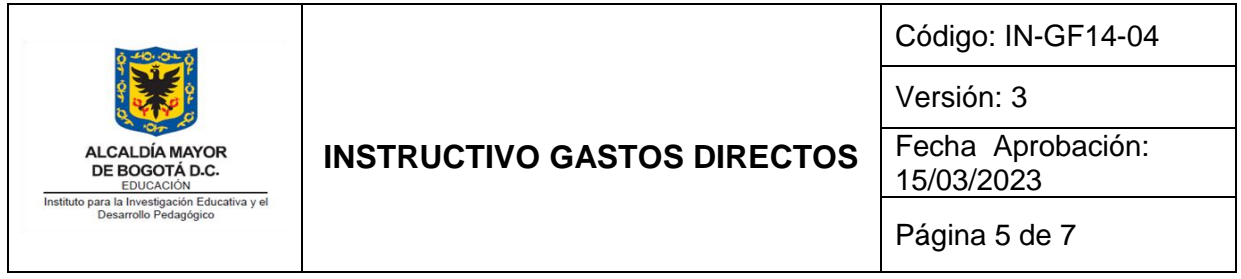

- APROBACION: Esta actividad la realiza el Profesional Especializado Contabilidad quien efectuará la aprobación del documento dentro del Sistema de Información Administrativo y Financiero de la entidad, luego de la revisión documental.
- REGISTRO PRESUPUESTAL: A la aprobación del Gasto Directo Liquidaciones el Profesional Especializado – Presupuesto le corresponde la expedición del registro presupuestal dentro del Sistema de Información Administrativo y Financiero de la entidad.
- PAGO O GIRO: Profesional Especializado Tesorería efectúa el pago del documento generado dentro del Sistema de Información Administrativo y Financiero de la entidad.

#### <span id="page-4-0"></span>**5. GASTOS DIRECTOS**

<span id="page-4-1"></span>a. ¿Qué es un Gasto Directo?

Los gastos directos son aquellos que pueden ser asignados de forma directa a alguna de las actividades o procesos administrativos, en los que no media algún tipo de figura contractual, y se presupuestan para ejecución dentro del transcurso de la vigencia, cada pago se encuentra amparado por disponibilidad y registro presupuestal de manera independiente. Mediante este documento de igual modo se pueden tramitar traslados presupuestales entre rubros de funcionamiento.

#### <span id="page-4-2"></span>**6. TRAMITE DE UN GASTO DIRECTO EN EL IDEP**

<span id="page-4-3"></span>a. Gasto Directo.

Bajo este documento se tramita el pago de conceptos como: Administración de la propiedad horizontal, liquidaciones a exfuncionarios, aportes parafiscales, publicación de contratos, impuestos, tasas y multas, entre otros.

- SOLICITANTE: Recibir acto administrativo (Resolución) o documento soporte de la operación y diligenciar el documento de Gasto Directo dentro del Sistema de Información Administrativo y Financiero de la entidad, por la ruta: Control de gastos / Gastos No Contractuales / Gastos Directos - Solicitudes. Diligenciando los campos obligatorios y remitiendo junto con los soportes al Profesional Especializado del proceso Contable.
- SOLICITANTE ó RESPONSABLE: Ingresa la información del documento o acto administrativo dentro del Sistema de Información Administrativo y Financiero de la entidad, por la ruta: Control de gastos / Gastos No Contractuales / Gastos Directos – Liquidaciones.
- PROFESIONAL ESPECIALIZADO CONTABILIDAD: Ingresar a Módulo SISTEMA DE INFORMACIÓN ADMINISTRATIVO Y FINANCIERO DE LA ENTIDAD, por la siguiente ruta: Control de gastos / Gastos No Contractuales / Gastos Directos – Liquidaciones. Y procede a verificar que la categoría y centro de costo diligenciados, correspondan al concepto del documento registrado para causación y pago. En caso de estar de acuerdo procede a digitar el botón Aprobar, registrando los datos solicitados para su grabación. Y trasladar los documentos para visto bueno (Vo Bo) del Subdirector Administrativo, Financiero y de Control Disciplinario.

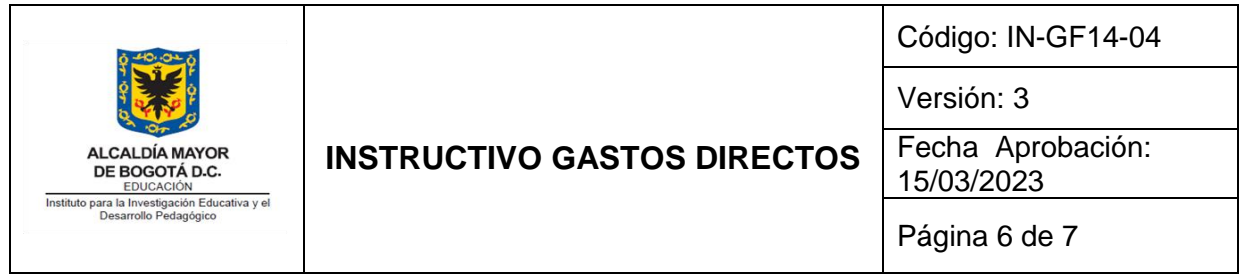

- PROFESIONAL ESPECIALIZADO PRESUPUESTO: Ingresa a Módulo Sistema de Información Administrativo y Financiero de la entidad, por la siguiente ruta: Control de gastos / Gastos No Contractuales / Gastos Directos – Liquidaciones y Seleccionar el documento de la lista y dar opción abrir. Proceder a verificar los documentos soporte, en cuanto al rubro presupuestal afectado, cuantía, fecha, etc. Y procede a digitar el botón Aprobar, tramitar el certificado de disponibilidad presupuestal y registro presupuestal correspondientes y trasladar al Tesorero para pago.
- PROFESIONAL ESPECIALIZADO TESORERO: Recepciona los documentos para pago, efectúa la revisión de los documentos soporte y procede a su pago, bien sea por cheque o transferencia. Ingresar a Módulo sistema de información administrativo y financiero de la entidad, por la siguiente ruta: Control de gastos / Gastos No Contractuales / Gastos Directos – Liquidaciones y selecciona el documento de la lista y da opción abrir al documento a pagar. Cuando se culmina el trámite de giro, se procede a archivar el Comprobante de Egreso y Gasto Directo, con sus soportes en forma cronológica y numérica.
- <span id="page-5-0"></span>b. Solicitud de Gastos Directos:

Este documento se diligencia en el caso de requerir la cancelación de obligaciones, por concepto de pago de gastos directos, es decir en el caso de gastos que se presupuestan a través de un certificado de disponibilidad presupuestal, para toda la vigencia tales como: Liquidaciones de funcionarios, pago de servicios públicos, reconocimiento de honorarios a miembros del consejo directivo, reembolso de caja menor, reconocimientos no pecuniarios a funcionarios, viáticos y gastos de viaje, el pago de publicaciones por ISBN, etc.

- SOLICITANTE: Ingresar a Módulo del sistema de información administrativo y financiero de la entidad, por la siguiente ruta: Control de gastos directos / Gastos no contractuales / Gastos directos solicitudes / Abrir documento nuevo / diligenciar en el sistema los campos requeridos de acuerdo con el documento fuente o soporte.
- PROFESIONAL ESPECIALIZADO DE PRESUPUESTO: Recibir los documentos soporte de la solicitud de gastos directos, verificar su consistencia y proceder a su aprobación en el módulo del sistema de información administrativo y financiero de la entidad, por la siguiente ruta: Control de gastos directos / Gastos no contractuales / Gastos directos solicitudes / Abrir documento nuevo / Aprobar. Este paso finaliza con la expedición en el módulo del sistema de información administrativo y financiero de la entidad, del Certificado de Disponibilidad Presupuestal, que amparará el gasto para la vigencia fiscal.
- Este documento queda como soporte de los trámites posteriores de pago de gastos directos.
- <span id="page-5-1"></span>c. Gastos Directos - Liquidación:

Este documento se diligencia para el pago de solicitudes de gastos directos, cuando se tramita la cancelación de este tipo de obligaciones, es decir en el caso de gastos que se presupuestan a través de un certificado de disponibilidad presupuestal, para toda la vigencia tales como: Caja

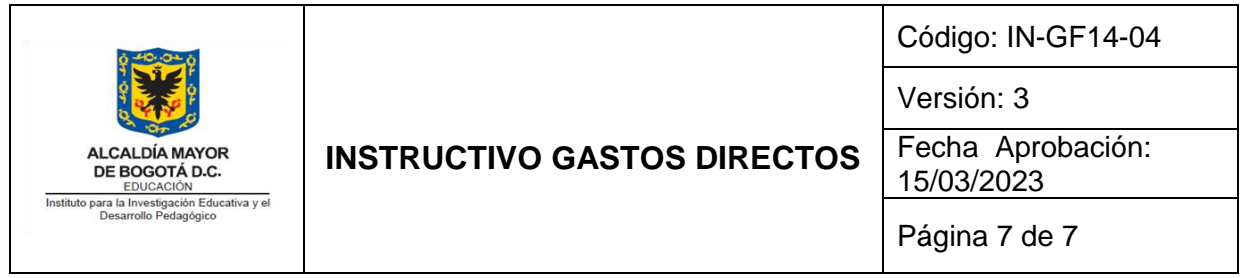

Menor, Reconocimientos no pecuniarios a funcionarios, reembolsos de caja menor, pago de publicaciones por ISBN, viáticos y gastos de viaje, entre otros.

- SOLICITANTE: Ingresar a Módulo del sistema de información administrativo y financiero de la entidad, por la siguiente ruta: Control de gastos directos / Gastos no contractuales / Gastos directos solicitudes / Abrir documento nuevo / Diligenciar Diligencia en el sistema los campos requeridos de acuerdo con el documento fuente o soporte, capturando la solicitud de gastos directos correspondiente al pago a tramitar.
- PROFESIONAL ESPECIALIZADO CONTABILIDAD: Ingresar a Módulo del sistema de información administrativo y financiero de la entidad, por la siguiente ruta: Control de gastos directos / Gastos no contractuales / Gastos directos solicitudes / Abrir documento nuevo / Aprobar / Seleccionar el documento de la lista y dar opción, revisa el documento y lo aprueba. Procede a verificar qué categoría y centro de costo diligenciados, correspondan al concepto del documento registrado para causación y pago. En caso de estar de acuerdo proceder a digitar el botón Aprobar, registrando los datos solicitados para su grabación. Y trasladar los documentos para visto bueno del Subdirector Administrativo, Financiero y de Control Disciplinario.
- PROFESIONAL ESPECIALIZADO DE PRESUPUESTO: Recibe los documentos soporte del Pago de Gastos Directos, verificar su consistencia y procede a su aprobación en el módulo del sistema de información administrativo y financiero de la entidad, por la siguiente ruta: Control de gastos directos / Gastos no contractuales / Gastos directos solicitudes / Expide registro presupuestal. Este paso finaliza con la expedición en el módulo del sistema de información administrativo y financiero de la entidad, del Certificado de Disponibilidad Presupuestal, que amparará el gasto para el transcurso de la vigencia fiscal.
- PROFESIONAL ESPECIALIZADO TESORERO: Recepciona los documentos para pago, efectuar la revisión de los documentos soporte y procede a su pago, bien sea por cheque o transferencia. Ingresar al Módulo del sistema de información administrativo y financiero de la entidad, por la siguiente ruta: Control de gastos directos / Gastos no contractuales / Gastos directos solicitudes / Registra el pago del documento. Este paso finaliza con la expedición en el módulo del sistema de y se selecciona el número correspondiente al documento a pagar. Cuando se culmina el trámite de giro, se procede a archivar el Comprobante de Egreso de pago de gastos directos, con sus soportes en forma cronológica y numérica.